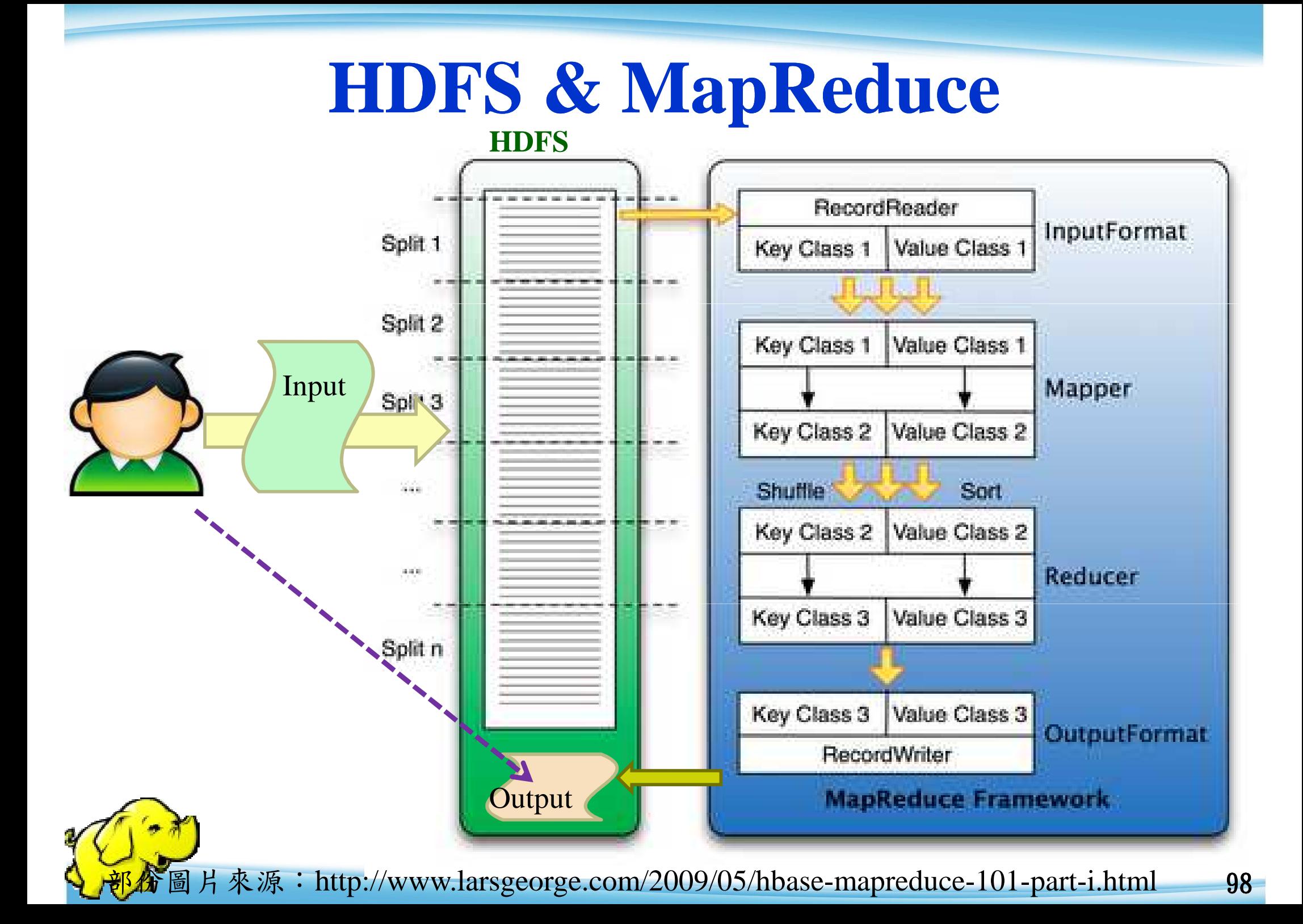

**<Key, Value> Pair**

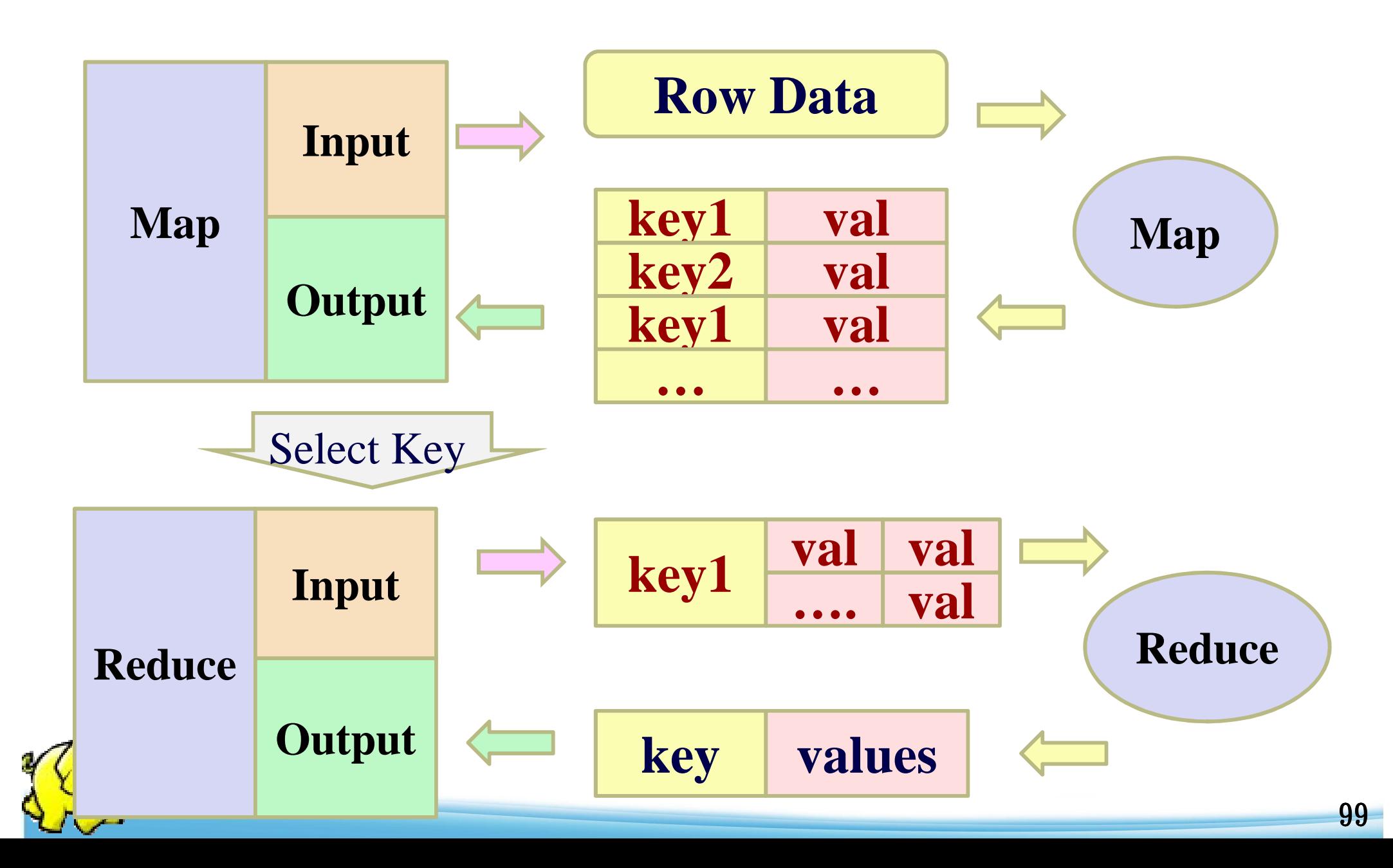

## **Program Prototype (v 0.20)**

 <sup>區</sup>Reduce 區設 定區

**Class MR{**

**}**

**}**

**}}**

Map  $\leftarrow$  static public Class Mapper … { | Map 程式碼

**static public Class Reducer** …**{** 

Reduce 程式碼

**main(){**

**Configuration conf = new Configuration(); Job job = new Job(conf, "job name"); job.setJarByClass(thisMainClass.class);job.setMapperClass(Mapper.class);job.setReduceClass(Reducer.class);FileInputFormat.addInputPaths(job, new Path(args[0]));FileOutputFormat.setOutputPath(job, new Path(args[1]));**

其他的設定參數程式碼

**job.waitForCompletion(true);**

# **Class Mapper (v 0.20)**

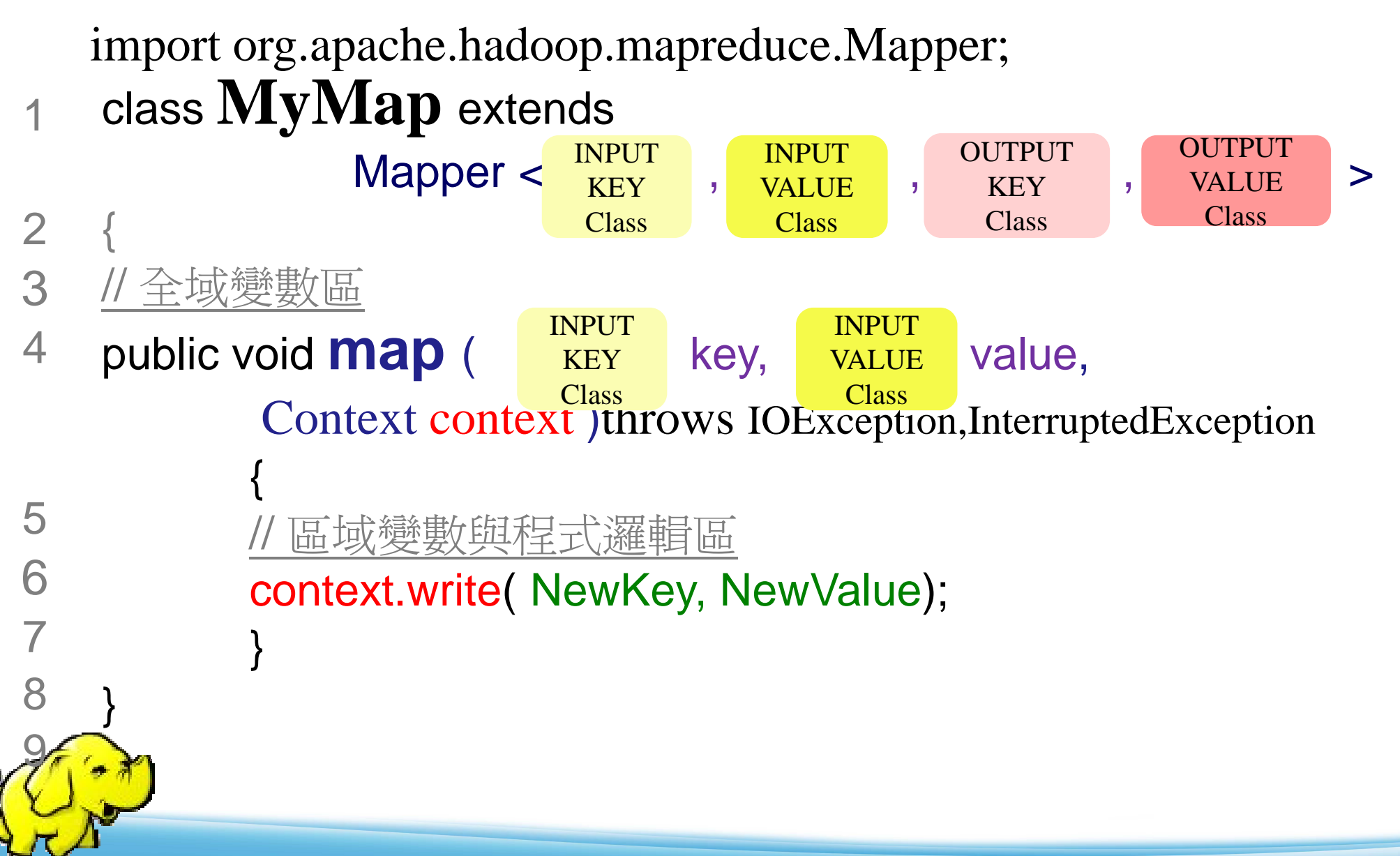

# **Class Reducer (v 0.20)**

INPUT **KEY** 

Class

import org.apache.hadoop.mapreduce.Reducer;

1class **MyRed** extends

{ // 全域變數區23

{<br>}

}<br>}

5

6

7

8

9

}

public void **reduce** (  $\overline{K}$  key, Iterable <  $\overline{K}$  values, Context context) throws IOException,InterruptedException 4INPUT KEY ClassINPUT VALUEClass

Reducer  $\lt$   $\begin{array}{c} \text{INPUI} \\ \text{KEY} \end{array}$ ,  $\begin{array}{c} \text{INPUI} \\ \text{VATE} \end{array}$ ,  $\begin{array}{c} \text{OCHUI} \\ \text{KEY} \end{array}$ ,  $\begin{array}{c} \text{OCHUI} \\ \text{VAILIE} \end{array}$ 

**INPUT** VALUEClass

// 區域變數與程式邏輯區

context.write( NewKey, NewValue);

OUTPUT OUTPUT

**KEY** Class **VALUE** Class

### 其他常用的設定參數

- ●設定 Combiner
	- -Job.setCombinerClass ( … );
- ●設定 output class
	- -Job.setMapOutputKeyClass( … );
	- ◆ Job.setMapOutputValueClass( ... );
	- -Job.setOutputKeyClass( … );
	- -Job.setOutputValueClass( … );

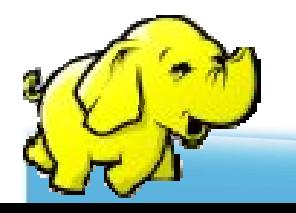

#### **Class Combiner**

- ●指定一個combiner,它負責對中間過程的 輸出進行聚集,這會有助於降低從Mapper 到 Reducer數據傳輸量  $\mathbf \circ$
- 可不用設定交由Hadoop預設
- ●也可不實做此程式,引用Reducer

設定

-JobConf.setCombinerClass(Class)

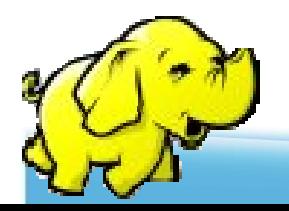

#### **Java** 之編譯與執行

#### 1. 編譯

- javac <sup>∆</sup> -classpath <sup>∆</sup> hadoop-\*-core.jar <sup>∆</sup> -d <sup>∆</sup> MyJava <sup>∆</sup> MyCode.java
- 2. 封裝
	- jar <sup>∆</sup> -cvf <sup>∆</sup> MyJar.jar <sup>∆</sup> -C <sup>∆</sup> MyJava <sup>∆</sup> **.**
- 3. 執行
	- $\rightarrow$  bin/hadoop <sub> $\triangle$ </sub> jar  $\triangle$  MyJar.jar  $\triangle$  MyCode  $\triangle$  HDFS\_Input/ ∆ $_{\Delta}$  HDFS\_Output/
- •所在的執行目錄為Hadoop\_Home
- •./MyJava = 編譯後程式碼目錄
- •Myjar.jar = 封裝後的編譯檔
- •先放些文件檔到HDFS上的input目錄
- •./input; ./ouput = hdfs的輸入、輸出目錄

# **WordCount1** 練習 **(I)**

- 1. cd \$HADOOP\_HOME; mkdir input\_local
- 2. echo "I like NCHC Cloud Course." > input\_local/input1
- 3. echo "I like nchc Cloud Course, and we enjoy this  $crouse." > input\_local/input2$
- 4. bin/hadoop dfs -put input\_local input
- 5. bin/hadoop dfs -ls input

waue@vPro:/opt/hadoop\$\_bin/hadoop\_dfs\_-ls\_input Found 2 items rw-r--r-- - 1 waue supergroup -rw-r--r-- - 1 waue sup<u>e</u>rgroup wane@wPro:/ont/hadoon\$

26 2009-03-22 12:15 /user/waue/input/input1 52 2009-03-22 12:15 /user/waue/input/input2

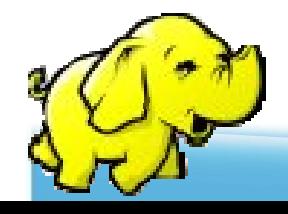

# **WordCount1** 練習 **(II)**

1. 編輯WordCount.java

http://trac.nchc.org.tw/cloud/attachment/wiki/jazz/Hadoop\_Lab6/WordCount.java?format=raw

- 2. mkdir MyJava
- 3. javac -classpath hadoop-\*-core.jar -d MyJava WordCount.java
- 4. jar -cvf wordcount.jar -C MyJava **.**
- 5. bin/hadoop jar wordcount.jar WordCount input/ output/
- •所在的執行目錄為Hadoop\_Home(因為hadoop-\*-core.jar )
- · javac編譯時需要classpath, 但hadoop jar時不用
- •wordcount.jar = 封裝後的編譯檔,但執行時需告知class name
- ・Hadoop進行運算時,只有 input 檔要放到hdfs上,以便hadoop分析運<br>『ヘ劫行横(wordcount iar)不雪ト債,收不雪毎個node都故,殺求的 fan,執行檔(wordcount.jar)不需上傳,也不需每個node都放,程式的 載入交由java處理

### Hadoop 的MapReduce API提供

- $\bullet$ 自動的平行化與工作分配
- 容錯特性
- 狀態監控工具
- 一個乾淨的抽象化(abstration)供程式設 計師使用

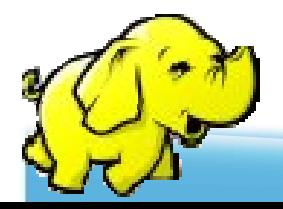